# **Transaction calibration**

**On this page:**

- [Introduction](#page-0-0)
	- [Calibrate Data Functions](#page-0-1)
		- [Adjust the Data Function type](#page-0-2)
			- [Adjust the FP value of Data Functions](#page-1-0)
- [Calibrate Transactional Functions](#page-1-1)
	- [Adjust the type of Transactional Functions](#page-1-2)
	- [Adjust the FP value of Transactional Functions](#page-2-0)
- [Automation: Insert custom treatments during the computation](#page-2-1)
	- [Enabling custom treatments](#page-2-2)
		- [Activating custom mode for CAST Storage Service \(CSS\)](#page-2-3)
		- [Activating custom mode for SQL Server](#page-2-4)
		- [Activating custom mode for Oracle](#page-3-0)
		- [Customizing calibration](#page-3-1)
			- [Customizing calibration Final Filter phase](#page-3-2)
		- [Customizing Impact Factor in Enhancement Function Point calculation](#page-4-0)

# <span id="page-0-0"></span>Introduction

Function Point calibration is done at the end of the process and requires [Transaction configuration](https://doc.castsoftware.com/display/DOC83/Transaction+configuration) to be completed. Moreover, all the transactions that have been identified in the application must have already been validated by the SME. If the [Transaction review](https://doc.castsoftware.com/display/DOC83/Transaction+review) pinpointed issues, then you should go back to the [Transaction configuration](https://doc.castsoftware.com/display/DOC83/Transaction+configuration) step before starting the Function Point calibration.

Function Point calibration is done by **grouping**, **splitting** and **excluding** Transactional Functions and Data Functions in order to adjust the results. A [calibr](https://extend.castsoftware.com/V2/packages/com.castsoftware.uc.transactioncalibrationkit) [ation kit](https://extend.castsoftware.com/V2/packages/com.castsoftware.uc.transactioncalibrationkit) is available as an extension and provides dedicated rules that will help the AI administrator to calibrate Function Points faster.

The following image presents the process related to the Function Point calibration:

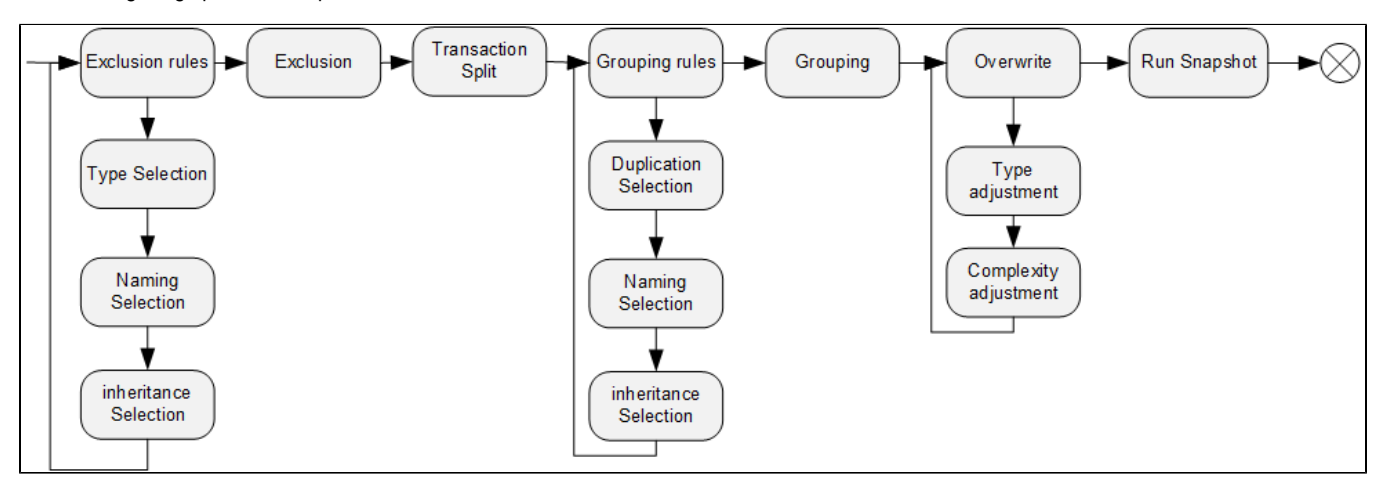

# <span id="page-0-1"></span>Calibrate Data Functions

#### <span id="page-0-2"></span>Adjust the Data Function type

The Data Function type (EIF and ILF) is determined at computation and is based on the type of links pointing to Data Entities. Types that are taken in account are the following:

- **Use Select**, **Use Insert**, **Use Delete** and **Use Update**
- **Access Read** and **Access Write**

Where CAST AIP was not possible to fully determine the type of link (ex: only Use or Access), Data Functions are typed as **EIF by default**. O) After investigation, the AI administrator can change the type to **ILF** if necessary.

A set of predefined rules and built-in rules will automatically set up the correct types for Data Entities. However, it is often necessary to review the accesses to the data layer to refine the type of links at analysis time.

#### **Figure 1:**

⊙

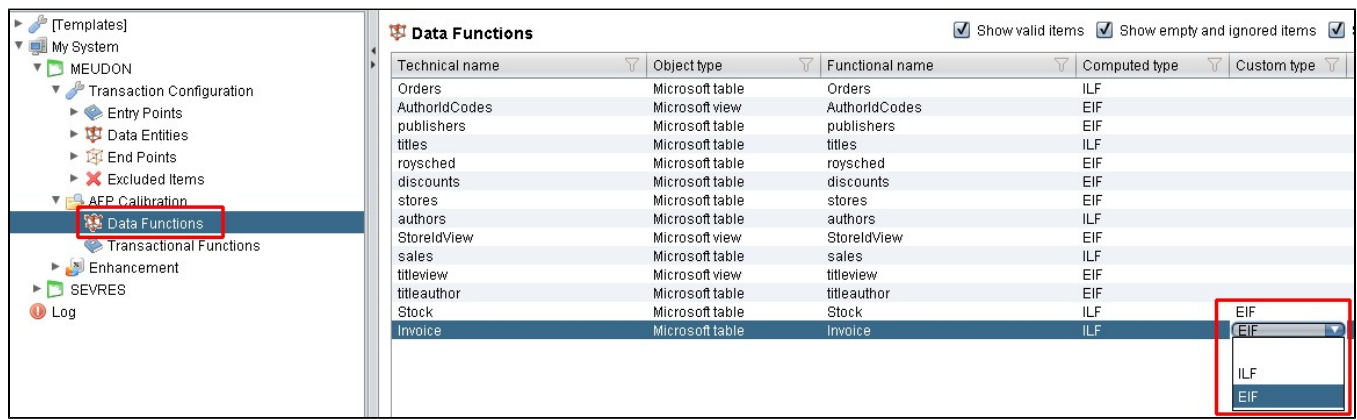

## <span id="page-1-0"></span>Adjust the FP value of Data Functions

This action should not need to be completed frequently and it is important to review and understand the root cause of improper complexity of Data Functions before adjusting the values.

In case of flat files or elements created by a Universal Analyzer configuration, you will have the default value of the type (column 3 of the Figure 1 below). In this case, and if you have access to additional information, you can overwrite the calculated value of the added components in order to secure the count.

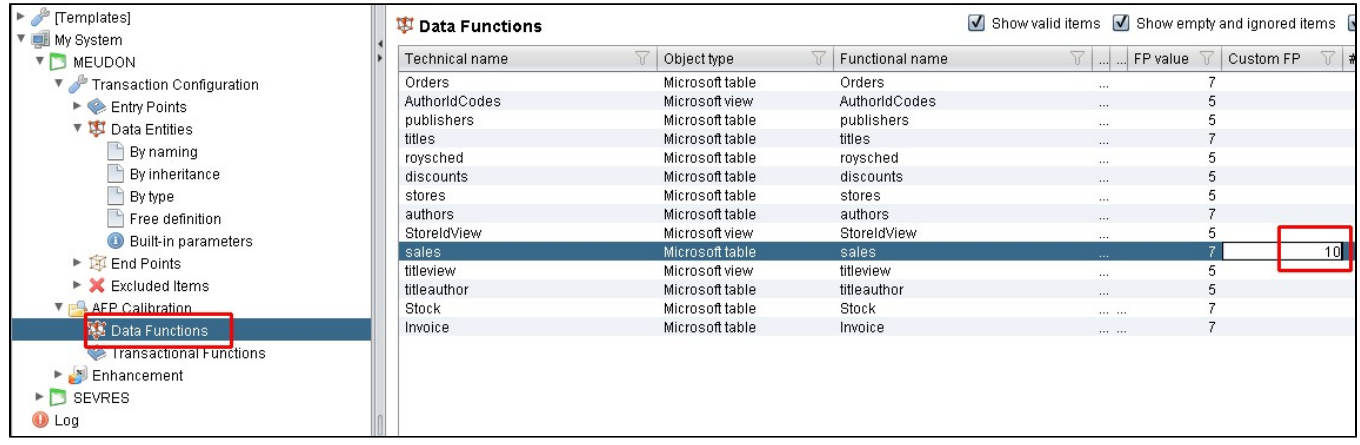

#### **Figure 1:**

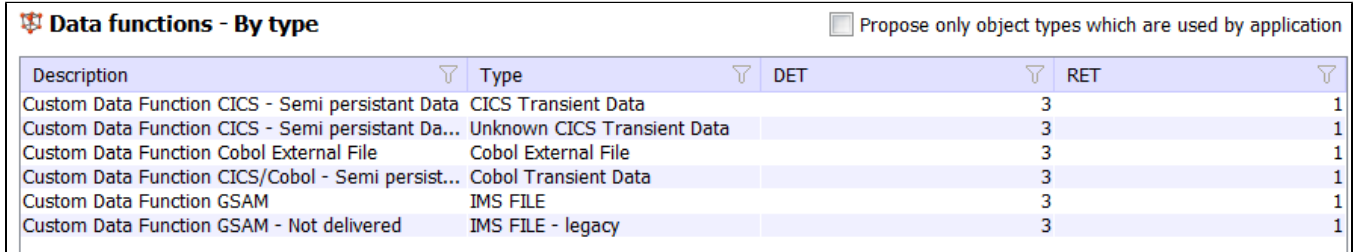

# <span id="page-1-1"></span>Calibrate Transactional Functions

## <span id="page-1-2"></span>Adjust the type of Transactional Functions

By default, a Transactional Function is typed as **EO\_EQ**. If it contains at least one **Update**, **Delete**, or **Insert** access to a Data Entity, then this is considered as managing input data flow and is typed as **EI**. Otherwise, if the Transactional Function only contains **Select** accesses or **undefined** access links, then it is typed as **EO\_EQ**. In that case, after investigation, the AI administrator can change the type of Transactional Functions:

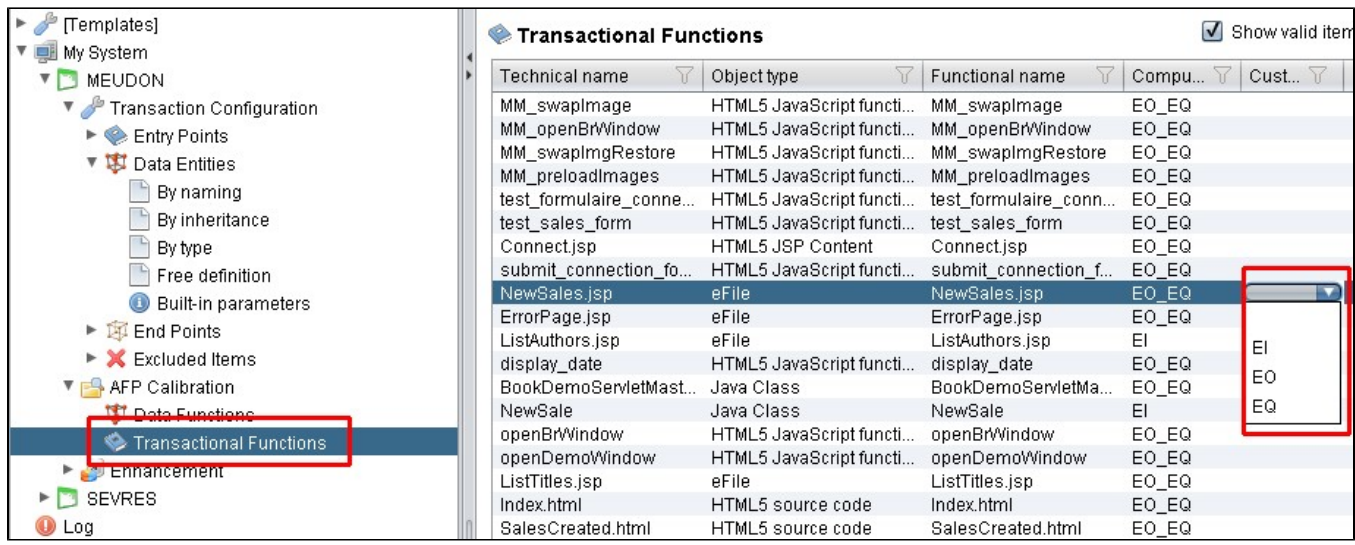

## <span id="page-2-0"></span>Adjust the FP value of Transactional Functions

This action should not need to be completed frequently and it is important to review and understand the root cause of improper complexity of Transactional Functions before adjusting the values.

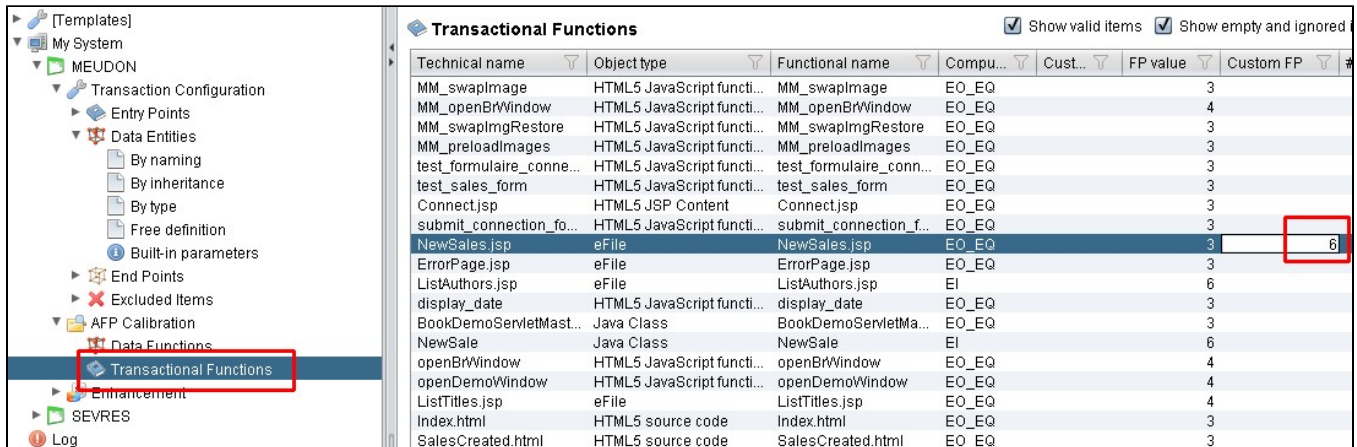

# <span id="page-2-1"></span>Automation: Insert custom treatments during the computation

The computation process allows you to insert custom treatments in dedicated procedures executed at specific steps. This section presents which procedures are available and how some of them can be used.

### <span id="page-2-2"></span>Enabling custom treatments

The custom procedures will be executed only if the right option is activated in the Analysis Service. By default the custom mode is not activated and it is necessary to execute the following SQL code to enable custom treatments during the computation.

#### <span id="page-2-3"></span>**Activating custom mode for CAST Storage Service (CSS)**

Execute the following SQL code in PostgreSQL DBMS to activate the custom mode:

```
select SET_TCC_OPTION_FPCUSTOM (1,1) --to set the option with trace
select SET_TCC_OPTION_FPCUSTOM (1,0) --to set the option with no trace
select SET TCC OPTION FPCUSTOM (0,0) --to disable the custom execution
```
#### <span id="page-2-4"></span>**Activating custom mode for SQL Server**

Execute the following SQL code in SQL Server DBMS to activate the custom mode:

```
exec SET_TCC_OPTION_FPCUSTOM 1,1 --to set the option with trace
exec SET_TCC_OPTION_FPCUSTOM 1,0 --to set the option with no trace 
exec SET_TCC_OPTION_FPCUSTOM 0,0 --to disable the custom execution
```
#### <span id="page-3-0"></span>**Activating custom mode for Oracle**

Execute the following SQL code in Oracle DBMS to activate the custom mode:

```
--to set the option with trace you should execute the
declare
RET int:=0;
Begin
RET :=SET_TCC_OPTION_FPCUSTOM ( 1,1);
End;
--to set the option with no trace
declare
RET int:=0;
Begin
RET :=SET_TCC_OPTION_FPCUSTOM ( 1,0);
End;
--to disable the custom execution
declare
RET int:=0;
Begin
RET :=SET_TCC_OPTION_FPCUSTOM ( 0,0);
End;
```
#### <span id="page-3-1"></span>Customizing calibration

The table below shows the custom procedures that are available for the transaction calibration:

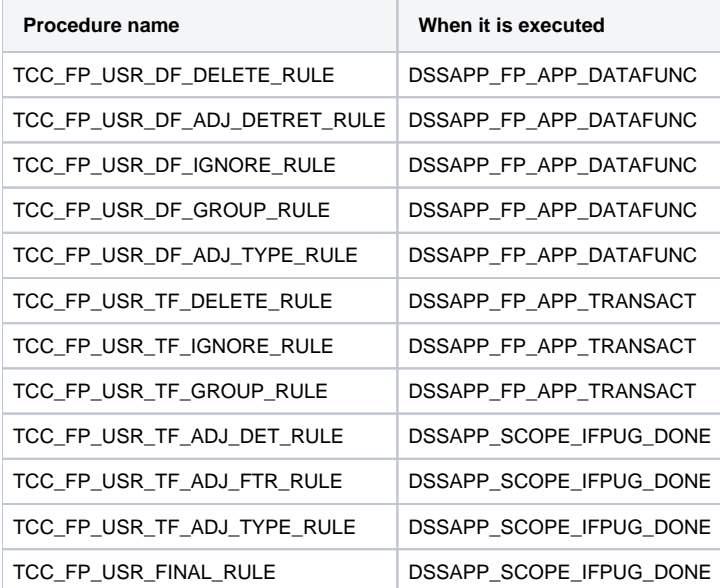

## <span id="page-3-2"></span>Customizing calibration Final Filter phase

The table below shows the custom procedures that are available for the transaction calibration Final Filter phase:

**Procedure name When it is executed**

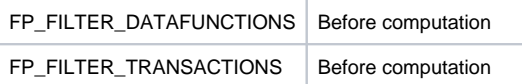

## <span id="page-4-0"></span>Customizing Impact Factor in Enhancement Function Point calculation

The table below shows the custom procedures that are available for customizing the Impact Factor used to adjust the Transactional Functions and Data Functions in Enhancement Function Point computation:

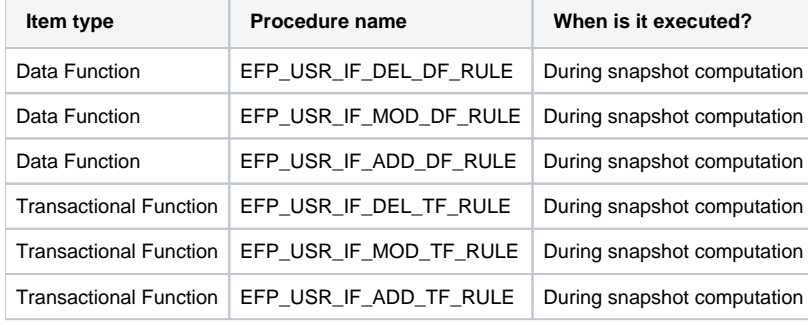